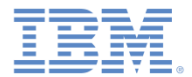

#### *IBM Worklight V6.1.0* 入門

ロケーション・サービス

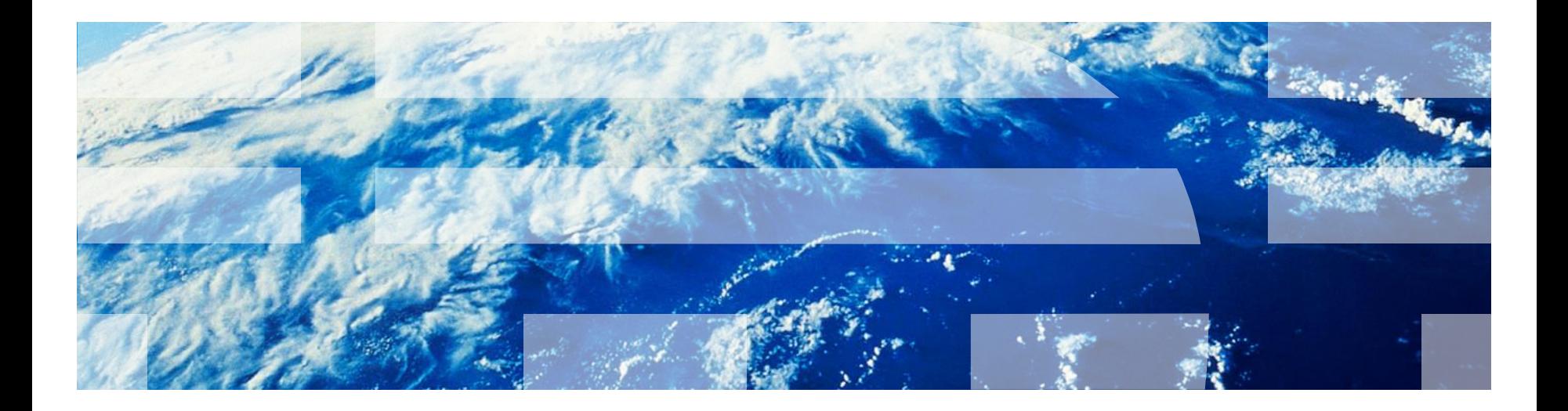

© Copyright International Business Machines Corporation 2013, 2014. All rights reserved. US Government Users Restricted Rights - Use, duplication or disclosure restricted by GSA ADP Schedule Contract with IBM Corp.

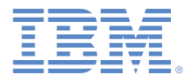

商標

- IBM、IBM ロゴおよび ibm.com は、世界の多くの国で登録された International Business Machines Corporation の商標です。他の製品名および サービス名等は、それぞれ IBM または各社の商標である場合があります。 現時点での IBM の商標リストについては、 <http://www.ibm.com/legal/copytrade.shtml> をご覧ください。
- この資料は、事前に IBM の書面による許可を得ずにその一部または全部を 複製することは禁じられています。

*IBM®* について

■ <http://www.ibm.com/ibm/us/en/> を参照してください。

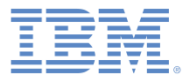

#### アジェンダ

#### ■ 概要

- アーキテクチャー
- 把握しておく必要のある 2 つのコード行
- 取得ポリシー
	- ジオ
	- WiFi
	- 許可
- トリガー
- イベント
- ハイブリッド・アプリケーションをテストする
- サンプル

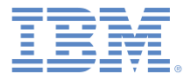

# 概説 *–* アーキテクチャー *(1/4)*

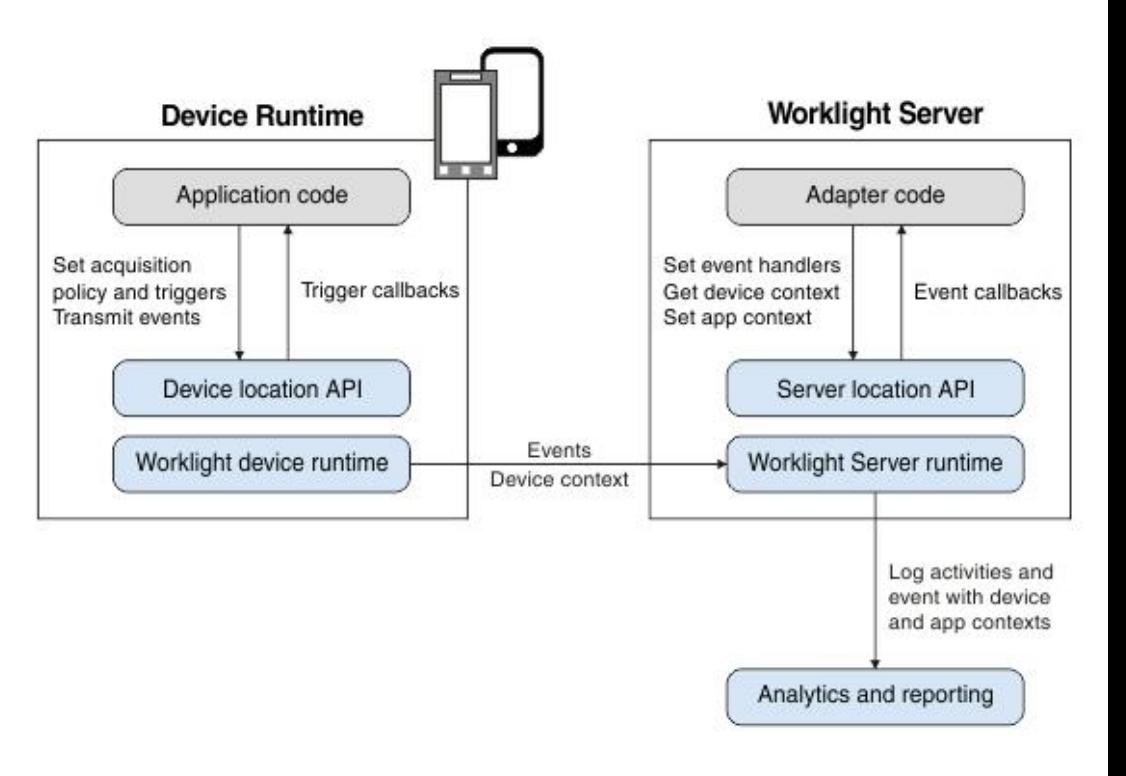

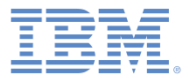

#### 概説 *–* アーキテクチャー *(2/4)*

- モバイル・デバイストのアプリケー ション・コードは、取得ポリシーと いう形で、デバイス・センサーから のデータの収集を制御します。
- 収集されたデータはデバイス・コン テキストと呼ばれます。
- デバイス・コンテキストに変更 (デバ イスのジオロケーションの変化や、 そのデバイスが WiFi ゾーンに入った ことなど) が発生すると、トリガーの アクティブ化が可能になります。
- トリガーは、デバイス・コンテキス トに基づいたアクションの実行 (コー ルバック関数の呼び出し、もしくは サーバーへのイベントの送信) を指定 します。

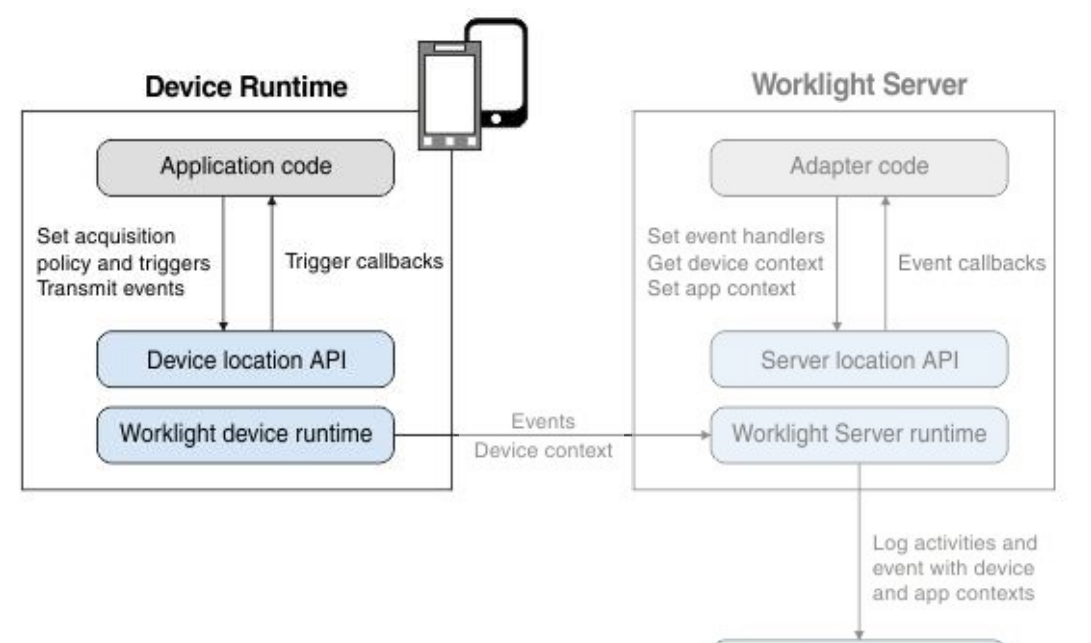

Analytics and reporting

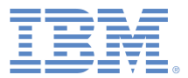

and app contexts

Analytics and reporting

#### 概説 *–* アーキテクチャー *(3/4)*

- イベントはトリガーとアプリケー ション・コードにより作成され、 作成時のデバイス・コンテキスト のスナップショットを含みます。
- イベントはクライアントのバッ ファーに入れられ、定期的にサー バーに送信されます。
- サーバーがイベントを処理するの は、後になる場合があります。
- イベントの送信プロセス中に、デ バイス・コンテキストは透過的に サーバーと同期されます。

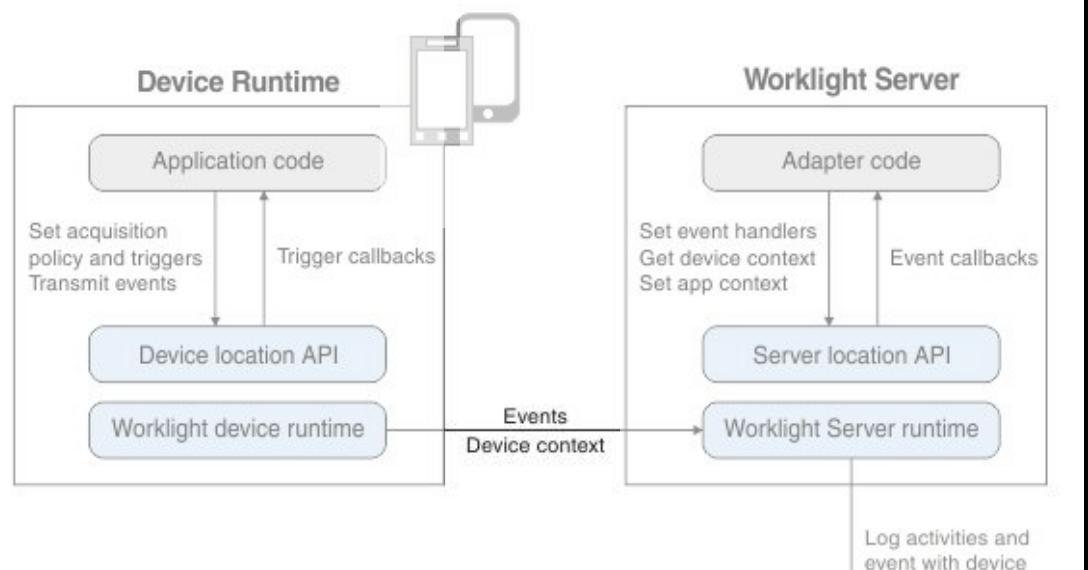

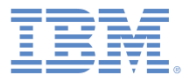

#### 概説 *–* アーキテクチャー *(4/4)*

- イベントを処理するために、サーバー はアダプター・アプリケーション・ コードを使用します。
- このコードは、サーバー上のイベント ・ハンドラーをセットアップします。 これらのハンドラーは、イベント・ データをフィルターに掛け、一致する イベントをコールバック関数に渡しま す。
- また、このコードはクライアント・デ バイス・コンテキスト (ロケーション情 報および WiFi ネットワーク情報) にア クセスし、アプリケーション・コンテ キストを設定します。
- 今後のレポートと分析のために、サー バーのアクティビティーと受信された イベントは、デバイス・コンテキスト およびアプリケーション・コンテキス トと共にログに記録されます。

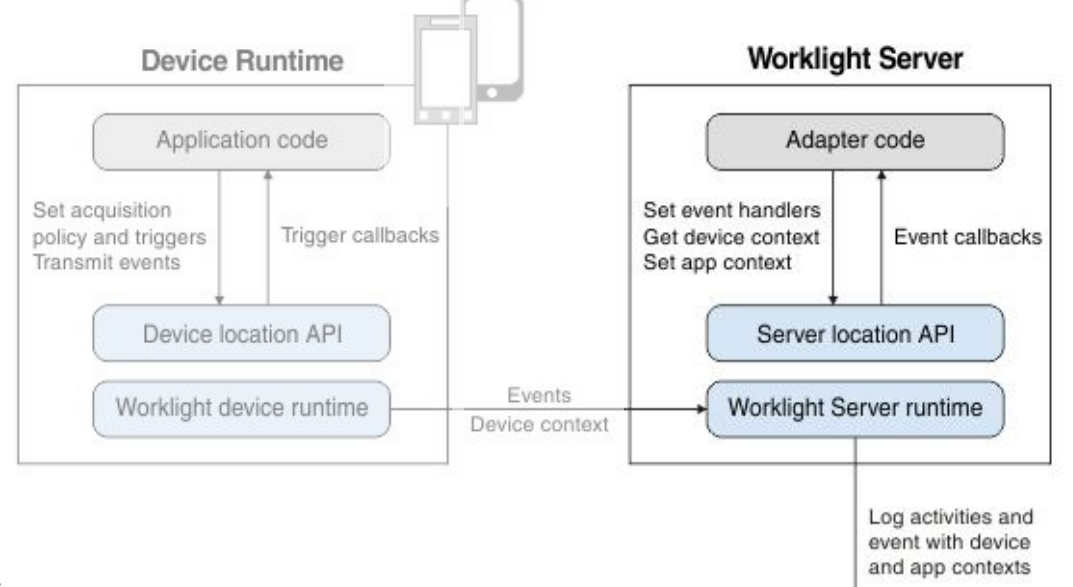

Analytics and reporting

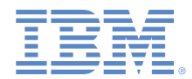

#### 概説 *-* 把握しておく必要のある *2* つのコード行

- **WL.Device.startAcquisition(policy, triggers, onFailure)**
	- policy: センサー・データの取得方法
	- triggers: 実行するアクションと方法
	- onFailure: 取得失敗の対処方法

- **WL.Server.setEventHandlers(eventHandlers)**
	- eventHandlers: アクションの実行対象イベントとその方法

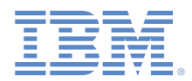

## 概説 *-* 把握しておく必要のある *2* つのコード行

■ ネイティブ Android:

**WLClient.getInstance().getWLDevice().startAcquisition(config)**

■ ネイティブ iOS:

 **[[[WLClient sharedInstance] getWLDevice] startAcquisition: config]**

- config: WLLocationServicesConfiguration は以下に対するアクセ ス権限を提供します。
	- policy: センサー・データの取得方法
	- triggers: 実行するアクションと方法
	- failureCallbacks: 取得失敗の対処方法

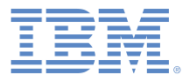

#### アジェンダ

#### ■ 概要

– アーキテクチャー

– 把握しておく必要のある 2 つのコード行

- 取得ポリシー
	- ジオ
	- WiFi
	- 許可
- トリガー
- イベント

# ハイブリッド・アプリケーションをテストする

■ サンプル

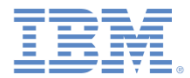

# 取得の実行方法の定義

```
var policy = \{Geo: WL.Device.Geo.Profiles.LiveTracking(),
    Wifi: \{interval: 10000,
        accessPointFilters: {
            [{SSID: "Net1"},
             {SSID: "Net2", MAC: "*"}]
        ł
    ł
Ъ.
```
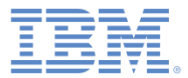

ジオ取得

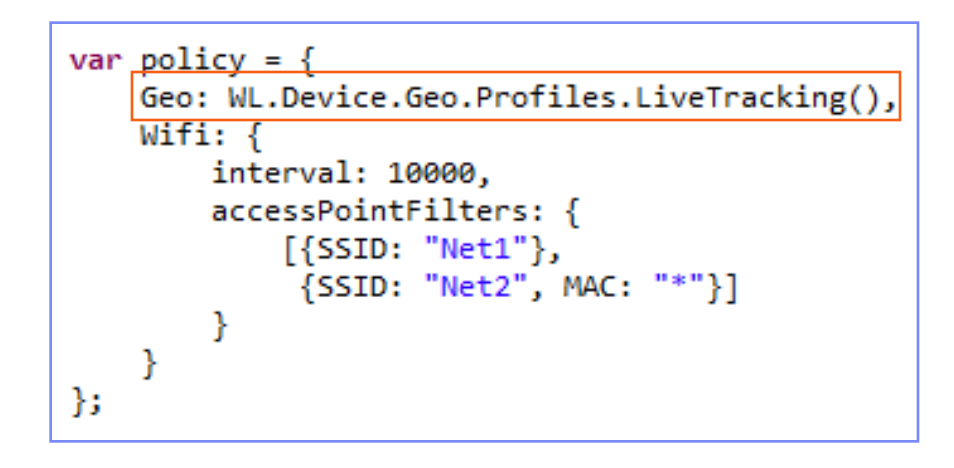

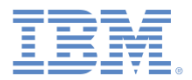

- ジオ取得
- LiveTracking デバイスを追跡する ために最も正確な設定を使用する 事前設定プロファイル。

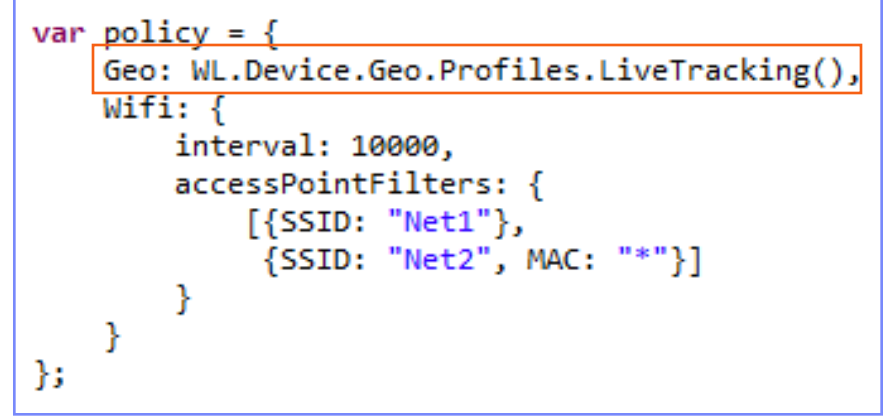

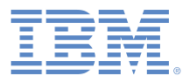

- ジオ取得
- LiveTracking デバイスを追跡する ために最も正確な設定を使用する 事前設定プロファイル。
- 追加構成オプション
	- RoughTracking プロファイルおよび PowerSaving プロファイル
	- カスタム設定

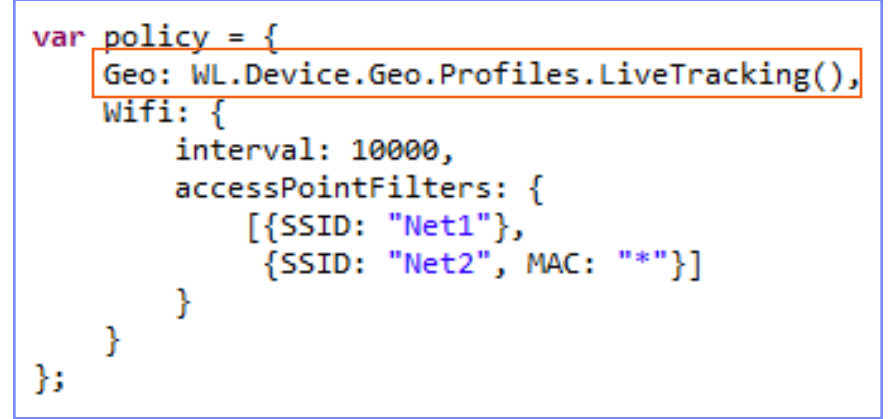

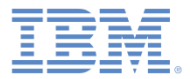

# WiFi 取得

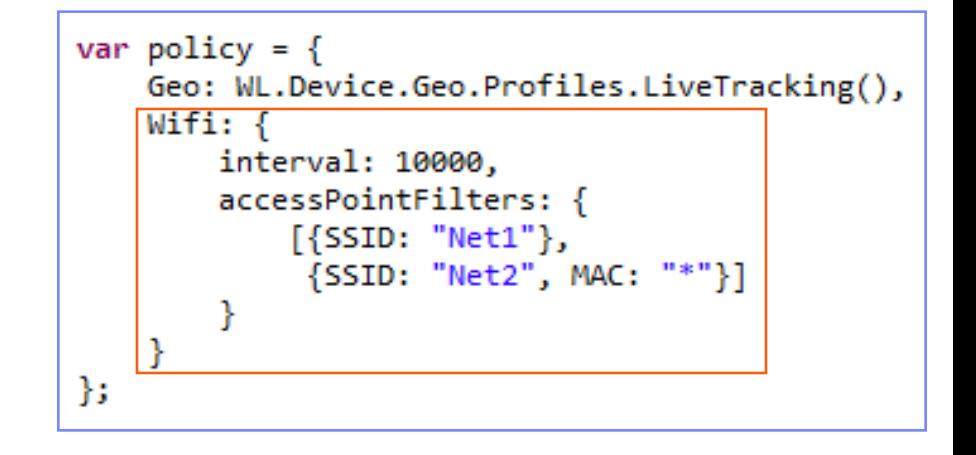

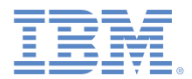

#### WiFi 取得

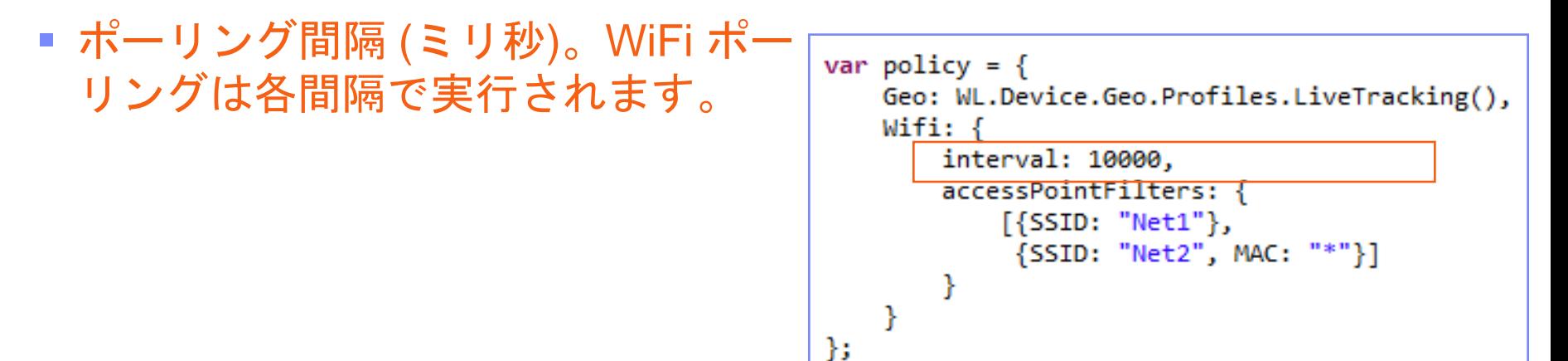

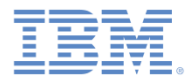

#### WiFi 取得

- ポーリング間隔 (ミリ秒)。WiFi ポー リングは各間隔で実行されます。
- 関心のあるアクセス・ポイント
	- 取得では「Net1」と「Net2」を除く すべてが無視されます。これにより、 モバイル・ホット・スポットがある場 | }; 合などの動的環境が支援されます。

var policy =  $\{$ Geo: WL.Device.Geo.Profiles.LiveTracking(), Wifi: { interval: 10000, accessPointFilters: {  $[$ {SSID: "Net1"}, {SSID: "Net2", MAC: "\*"}]

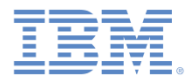

#### ■ WiFi 取得

- ポーリング間隔 (ミリ秒)。WiFi ポー リングは各間隔で実行されます。
- 関心のあるアクセス・ポイント
	- 取得では「Net1」と「Net2」を除く すべてが無視されます。これにより、 モバイル・ホット・スポットがある場 合などの動的環境が支援されます。
	- すべての「Net1」アクセス・ポイン トを、それらが 1 つのアクセス・ポ イントであるかのように扱います。
	- 「Net2」アクセス・ポイントを MAC アドレスによって識別します。

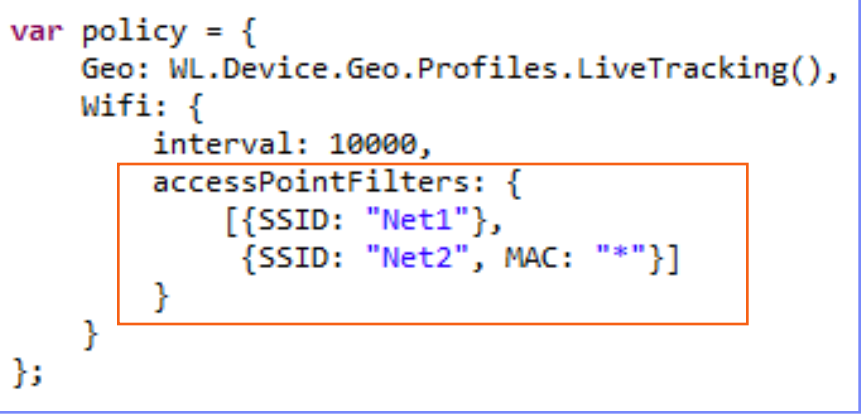

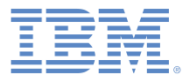

#### WiFi 取得

- ポーリング間隔 (ミリ秒)。WiFi ポー リングは各間隔で実行されます。
- 関心のあるアクセス・ポイント
	- 取得では「Net1」と「Net2」を除くす べてが無視されます。これにより、モ バイル・ホット・スポットがある場合 などの動的環境が支援されます。
	- すべての「Net1」アクセス・ポイント を、それらが 1 つのアクセス・ポイン トであるかのように扱います。
	- 「Net2」アクセス・ポイントを MAC アドレスによって識別します。

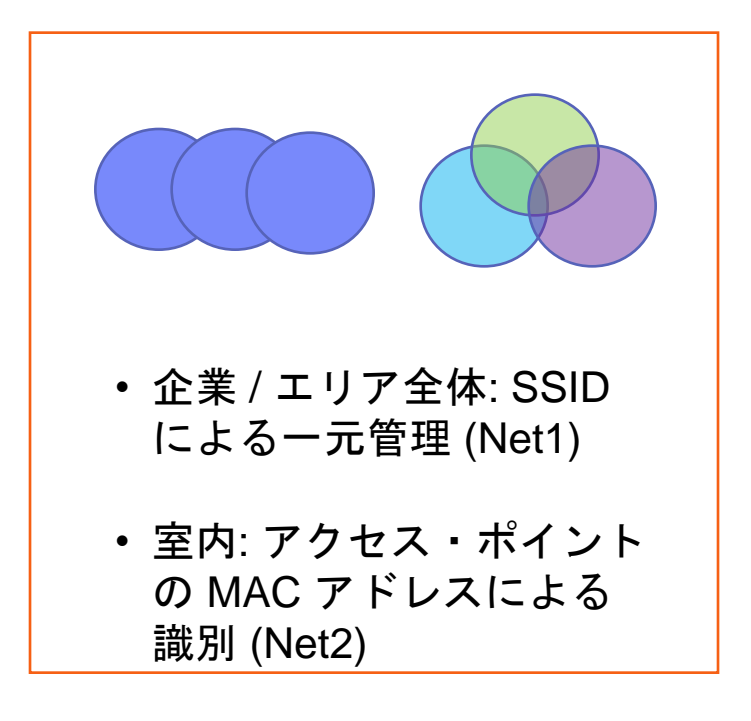

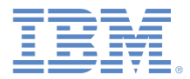

# ネイティブ Android

```
WLAcquisitionPolicy policy = new WLAcquisitionPolicy()
    .setGeoPolicy(WLGeoAcquisitionPolicy.getLiveTrackingProfile())
    .setWifiPolicy(new WLWifiAcquisitionPolicy()
            .setInterval(10000)
            .setAccessPointFilters(Arrays.asList(
                    new WLWifiAccessPointFilter("Net1"),
                    new WLWifiAccessPointFilter("Net2", "*"))));
```
## ネイティブ iOS

```
WLAcquisitionPolicy* policy =
   Τſ
      [[WLAcquisitionPolicy alloc] init]
          setGeoPolicy: [WLGeoAcquisitionPolicy getLiveTrackingProfile]]
          setWifiPolicv:
             Π
                [[WLWifiAcquisitionPolicy alloc] init]
                     setInterval: 100001
                     setAccessPointFilters: [NSMutableArray arrayWithObjects:
                        [[WLWifiAccessPointFilter alloc] init: @"Net1"],
                        [[WLWifiAccessPointFilter alloc] initWithSSID: @"Net2" MAC: @"*"].
                        nillll:
```
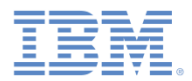

## 取得ポリシー *–* 許可

- ジオの許可
	- AndroidManifest.xml: ACCESS\_COARSE\_LOCATION ACCESS\_FINE\_LOCATION
	- iOS info.plist UIRequiredDeviceCapabilities:

ロケーション・サービス、GPS

- Windows Phone 8 WMAppManifest.xml: ID CAP LOCATION
- WiFi の許可
	- AndroidManifest.xml: ACCESS\_WIFI\_STATE CHANGE\_WIFI\_STATE
	- iOS info.plist UIRequiredDeviceCapabilities: wifi

```
var policy = \{Geo: WL.Device.Geo.Profiles.LiveTracking(),
    Wifi: {
        interval: 10000,
        accessPointFilters: {
            [{SSID: "Net1"},
             {SSID: "Net2", MAC: "*"}]
        ł
    Y
Б
```
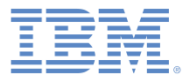

#### アジェンダ

#### ■ 概要

– アーキテクチャー

– 把握しておく必要のある 2 つのコード行

- 取得ポリシー
	- ジオ
	- WiFi
	- 許可
- トリガー
- イベント

# ハイブリッド・アプリケーションをテストする

■ サンプル

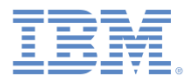

- 以下のトリガーをセットアップで きます。
	- ジオ / WiFi フェンス
		- 入る / 出る
		- 内部滞留 / 外部滞留
	- 移動
		- ジオ: PositionChange
		- WiFi: VisibleAccessPointsChange
	- WiFi 接続 / 切断

```
var triggers = \{Geo: \{trigger1: \{type: "Enter",
            circle: {
                longitude: -74.044444,
                latitude: 40.689167.
                radius: 100},
            callback: libertyAtLast,
            eventToTransmit: {
                event: \{bring: "me",
                    your: "huddledMasses"
            Y
        Y
    Y
Б
```
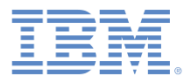

- 以下のトリガーをセットアップでき ます。
	- ジオ / WiFi フェンス
		- 入る / 出る
		- 内部滞留 / 外部滞留
	- 移動
		- ジオ: PositionChange
		- WiFi: VisibleAccessPointsChange
	- WiFi 接続 / 切断
- トリガーがアクティブ化されると、 以下を行うことができます。
	- コールバック関数を呼び出す
	- サーバーに送信するイベントを作 成する

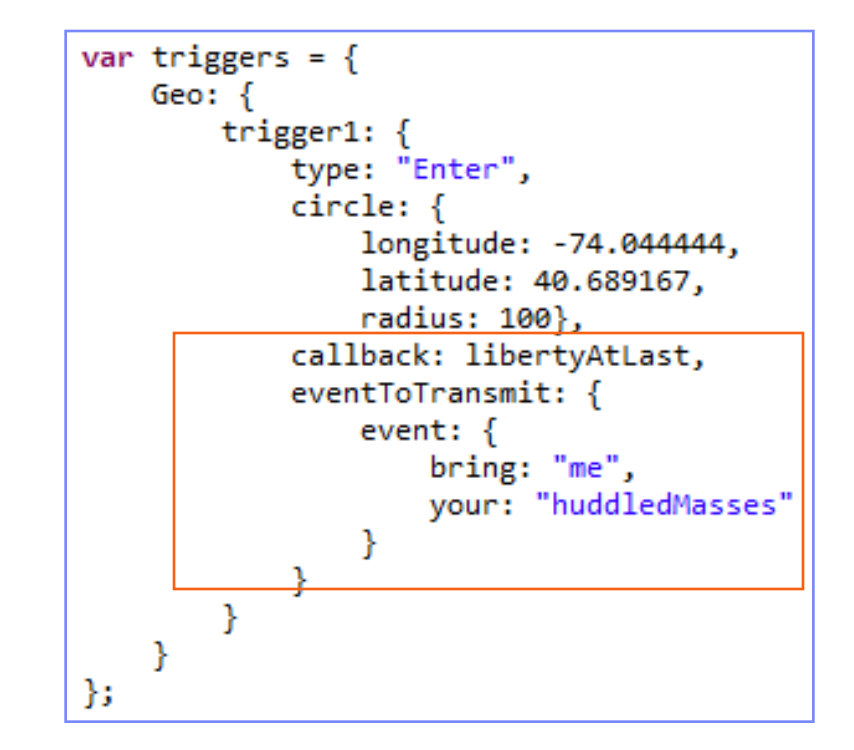

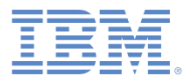

- 「入る (Enter)」 トリガー
	- デバイスが円 (circle) に入るとア クティブになります。
	- longitude (経度) と 1atitude (緯度) は円の中心 の座標です。
	- 円の半径 (radius) はメートル単 位で指定します。

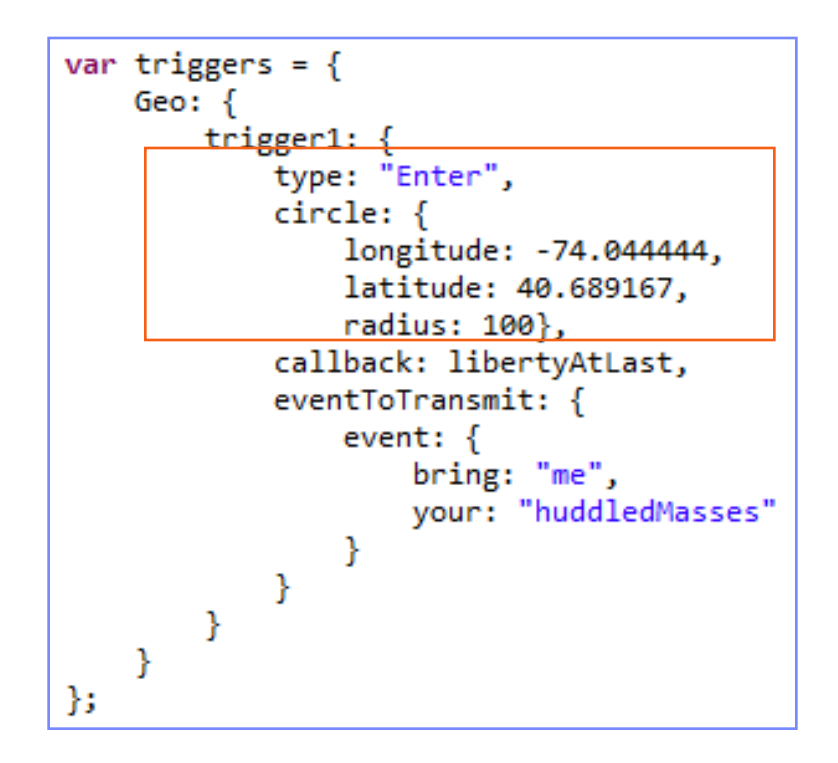

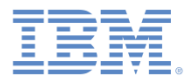

## ネイティブ Android

```
WLTriggersConfiguration triggers = new WLTriggersConfiguration();
triggers.getGeoTriggers().put("trigger1",
        new WLGeoEnterTrigger()
             .setArea(new WLCircle(new WLCoordinate(40.689167, -74.044444), 100)))
             .setCallback(libertyAtLast)
             .setEvent(new JSONObject()
                          .put("bring", "me")<br>.put("your", "huddledMasses"));
```
#### ネイティブ iOS

```
WLTriqqersConfiguration* triggers = [[WLTriqqersConfiguration alloc]init];[[triggers getGeoTriggers] setObject:
   Ш
      [[WLGeoEnterTrigger alloc] init]
         setArea: [[WLCircle alloc]
            initWithCenter: [[WLCoordinate alloc] initWithLatitude: 40.689167 longitude:-74.044444]
            radius: 10011
         setCallback: libertyAtLast]
         setEvent: [NSMutableDictionary dictionaryWithObjectsAndKeys:
           @"me", @"bring",
           @"huddledMasses", @"your",
           nilll
   forKey:@"trigger1"];
```
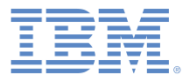

#### アジェンダ

#### ■ 概要

– アーキテクチャー

– 把握しておく必要のある 2 つのコード行

- 取得ポリシー
	- ジオ
	- WiFi
	- 許可
- トリガー
- イベント

# ハイブリッド・アプリケーションをテストする

■ サンプル

# イベント *–* クライアント・サイド

- イベントは以下の2つの方法のどちらかでクライアント上に作成さ れます。
	- トリガー
	- WL.Client.transmitEvent(*event*,*immediate*) の呼び出し
		- ネイティブ Android: WLClient.getInstance().transmitEvent(*event*,*immediate*)
		- ネイティブ iOS:

[[WLClient sharedInstance]

transmitEvent: *event* immediately: *immediate]*

#### デフォルトでは、イベントは定期的にサーバーに送信されます。

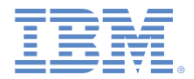

#### イベント *–* サーバー・サイド

- アダプター・コード内で、次のようにイベント・ハンドラーを作成しま す。
	- WL.Server.createEventHandler(*filter*, *handlerFunction*)
- フィルター に一致するイベントが *handlerFunction* に渡されます。
	- フィルターの例:
		- {status: "platinum"} プラチナ・メンバーのみを扱います
		- {hotel: { country: "USA" } } 米国内のホテル
		- {} すべてのイベント
- 次のようにイベント・ハンドラーを登録します。

WL.Server.setEventHandlers([…])

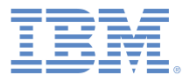

#### アジェンダ

#### ■ 概要

– アーキテクチャー

– 把握しておく必要のある 2 つのコード行

- 取得ポリシー
	- ジオ
	- WiFi
	- 許可
- トリガー
- イベント

#### ハイブリッド・アプリケーションをテストする

■ サンプル

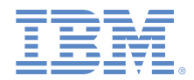

#### ハイブリッド・アプリケーションをテストする

- アプリケーションをテストするには、アプリケーションで 使用される各種のトリガーとエラー処理ロジックのテスト が必要になる場合があります。
- モバイル・ブラウザー・シミュレーターは、センサー・ データとエラーをシミュレートする機能を備えています。
- モバイル・ブラウザー・シミュレーターにアクセスするに は、アプリケーション環境を右クリックし、「実行 **(Run As)**」メニューの「プレビュー **(Preview)**」オプションを 選択します。

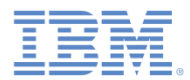

# ハイブリッド・アプリケーションをテストする *-* 手動ジオ・テスト

- 「ジオロケーション (Geolocation)」 ウィジェットを使用して、手動入力 で、またはマップ上をクリックして、 特定の位置を設定できます。
- 「ステップ **(Step)**」ボタンと「再生 **(Play)**」ボタンで使用できる、簡易な シミュレーション・モードも用意され ています。
- シミュレートされるデバイス内の位置 を、指定の速度で指定の方向に移動で きます。
- エラーの発生をシミュレートすること もできます。

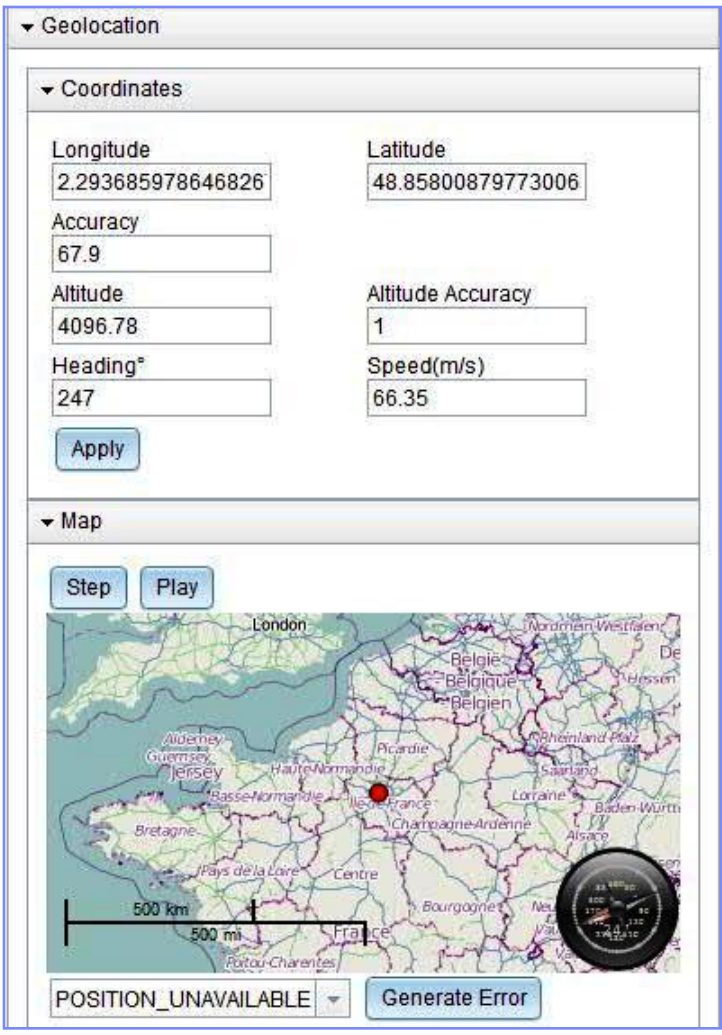

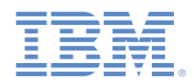

# ハイブリッド・アプリケーションをテストする *-* 手動 *Wifi* テスト

- 「ネットワーク (Network)」 ウィジェットを使用して、 シミュレートされるアクセ ス・ポイントを定義し、そ れらの信号強度を構成し、 アクセス・ポイントへの接 続またはアクセス・ポイン トからの切断をシミュレー トすることができます。
- エラーの発生をシミュレー トすることもできます。

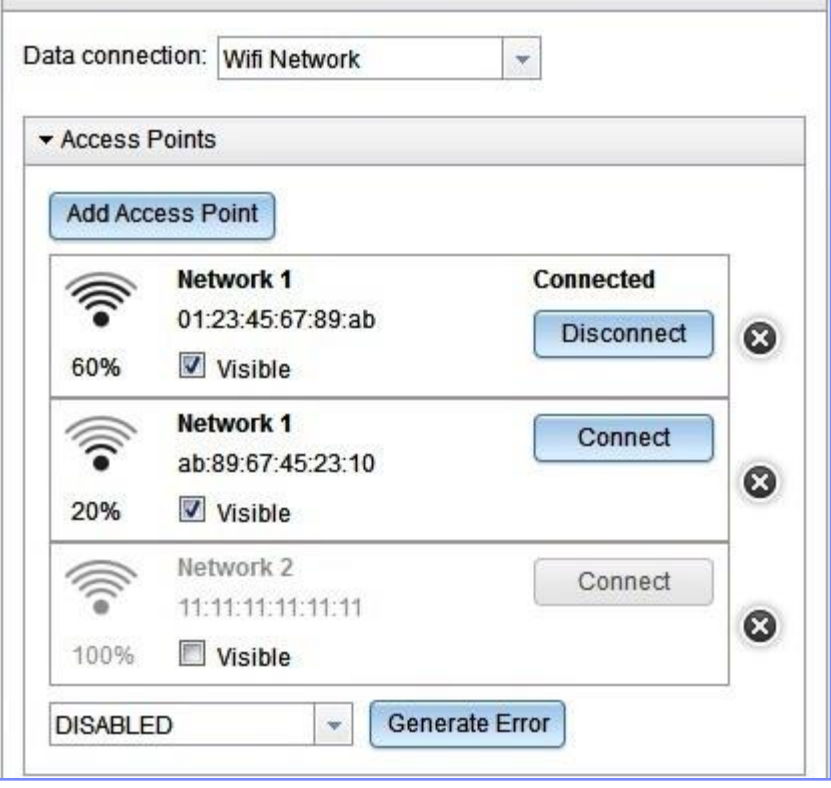

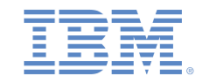

# ハイブリッド・アプリケーションをテストする *-* シナリオ

- 「シナリオ (Scenario)」ウィジェット を使用して、環境内でのユーザーの 複雑な動きを自動的にシミュレート することができます。
- シナリオは以下から構成されていま す。
	- ユーザーの経路、およびユーザーが各 経路ポイントに到達する時刻
	- WiFi アクセス・ポイント
	- GPS 非受信地域
- シナリオ・エディターを開くには、 「編集 **(Edit)**」ボタンを使用します。

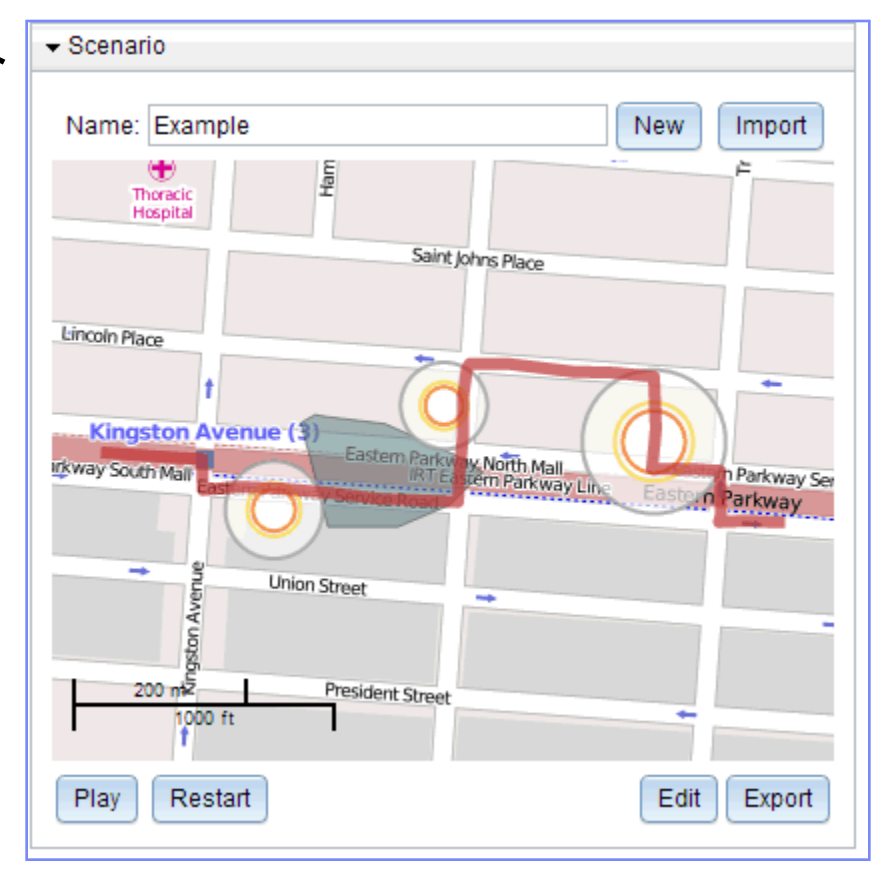

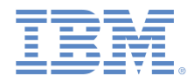

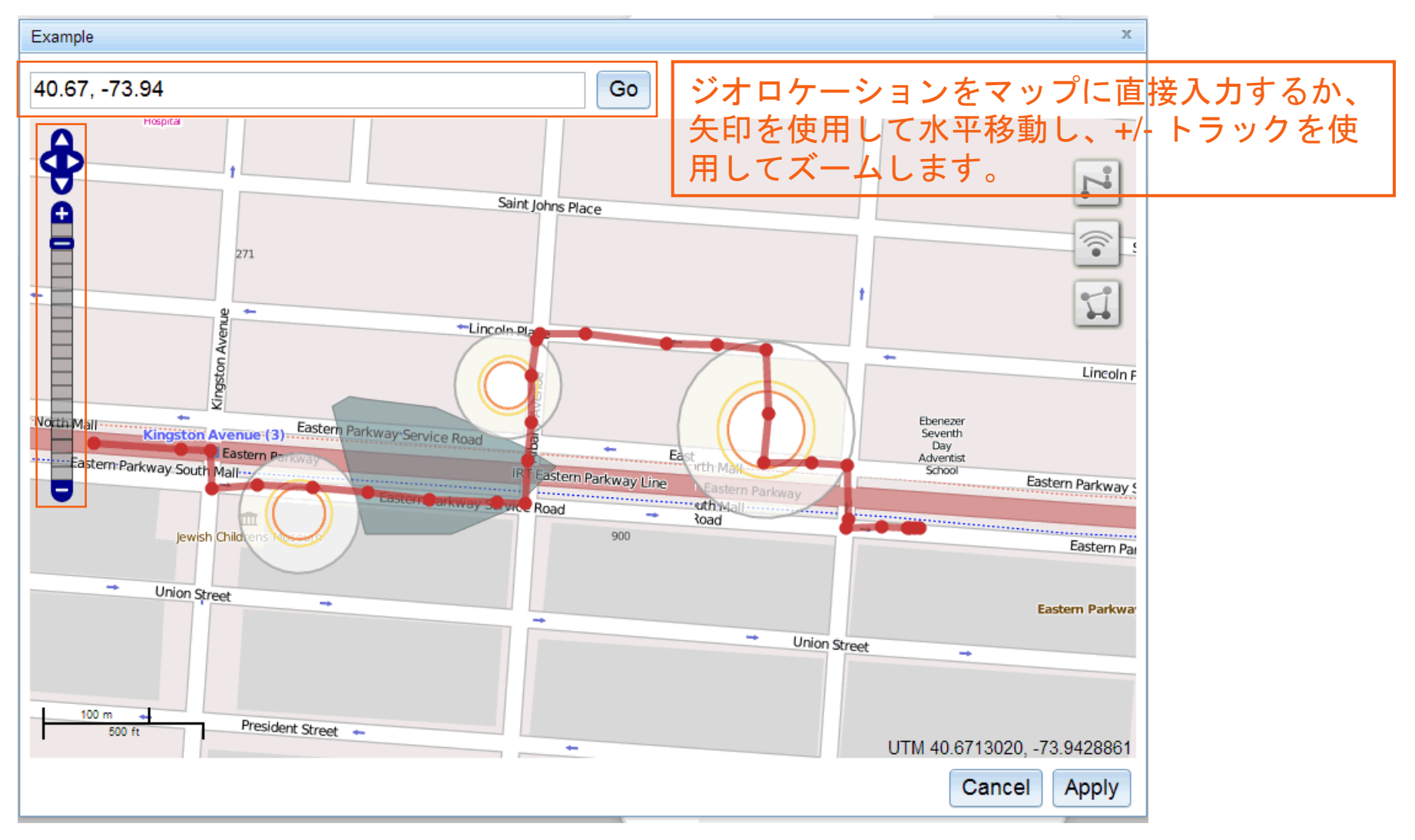

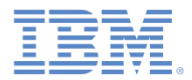

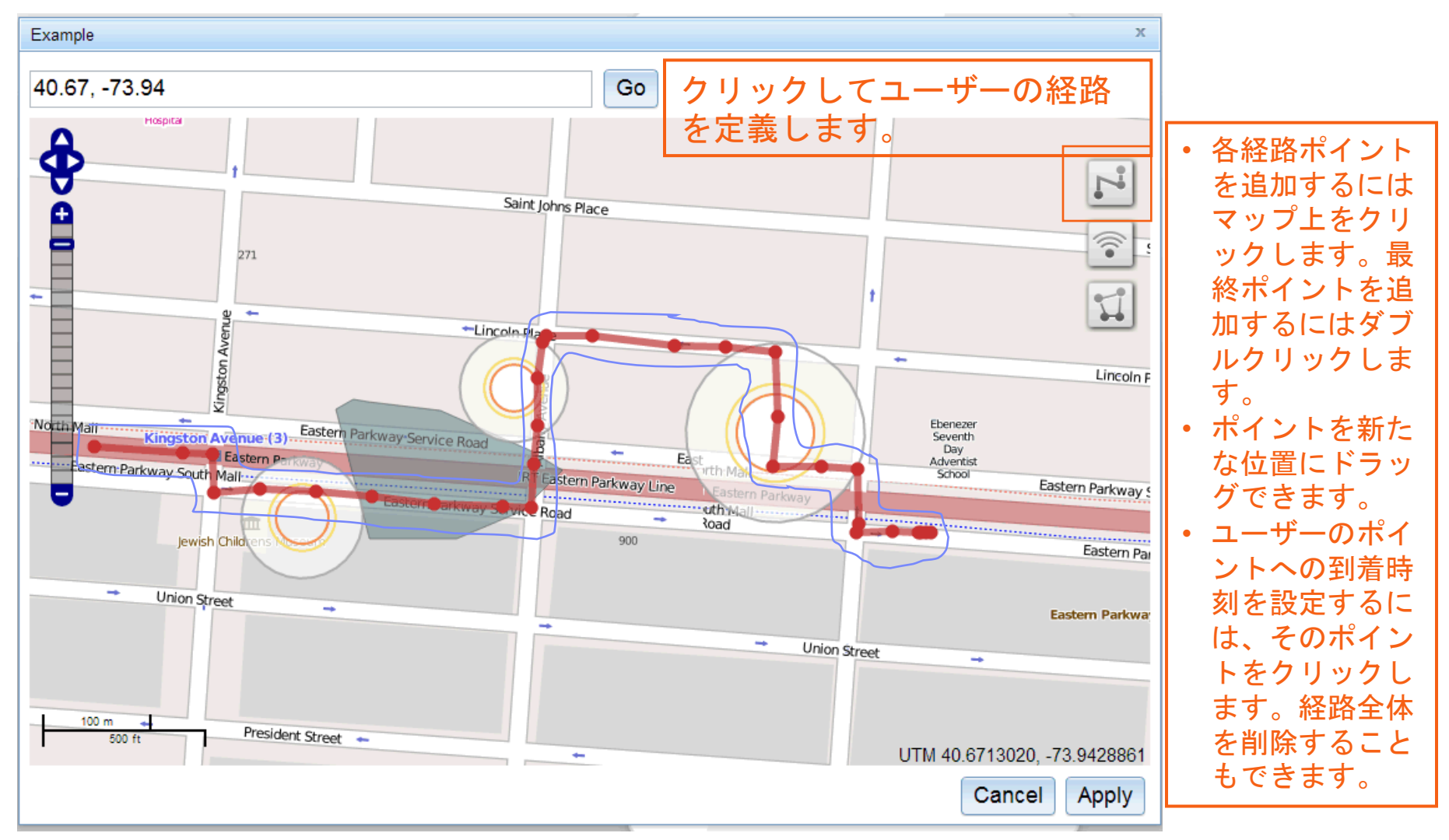

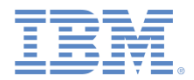

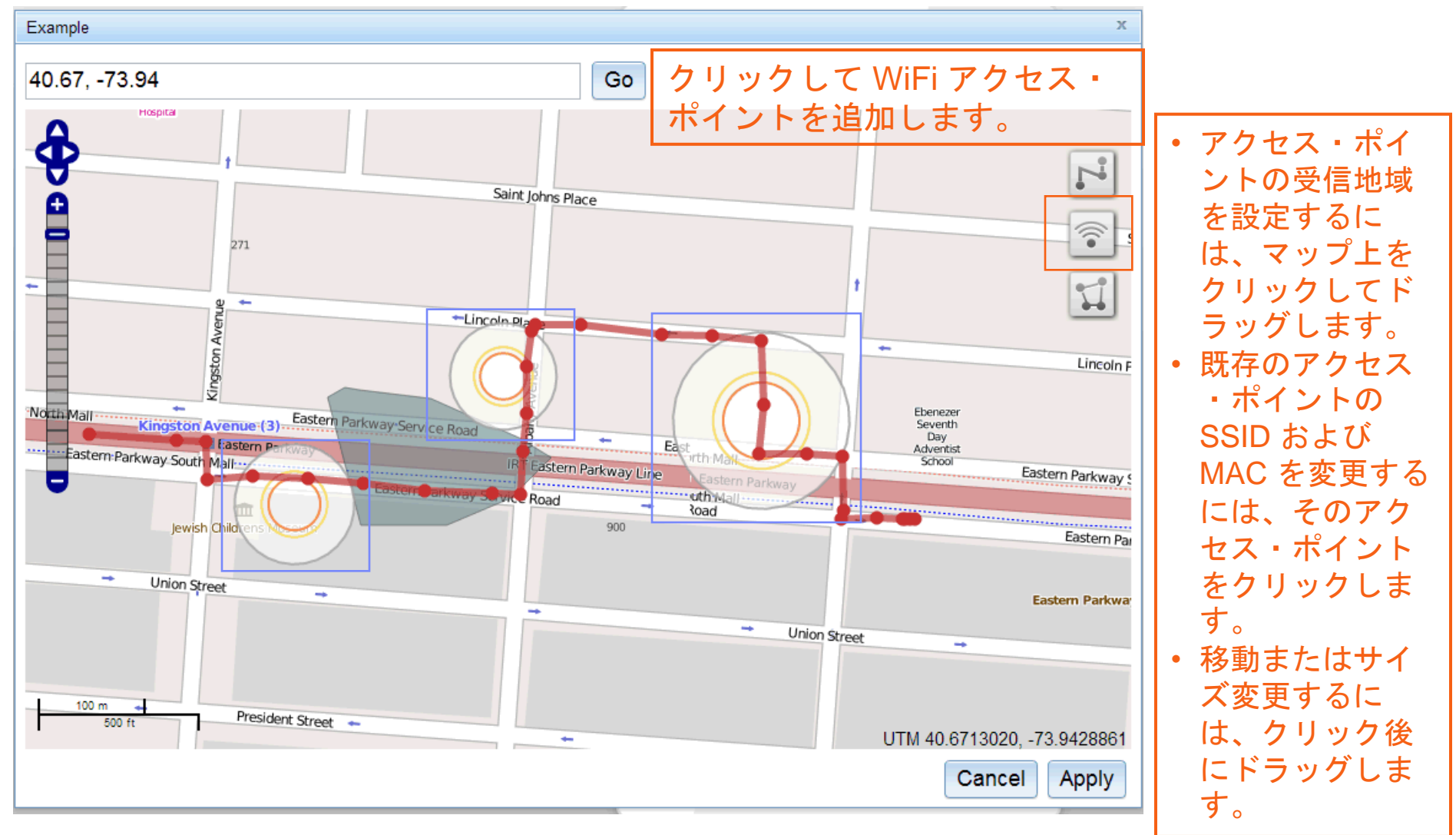

© Copyright International Business Machines Corporation 2013, 2014. All rights reserved.

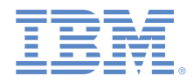

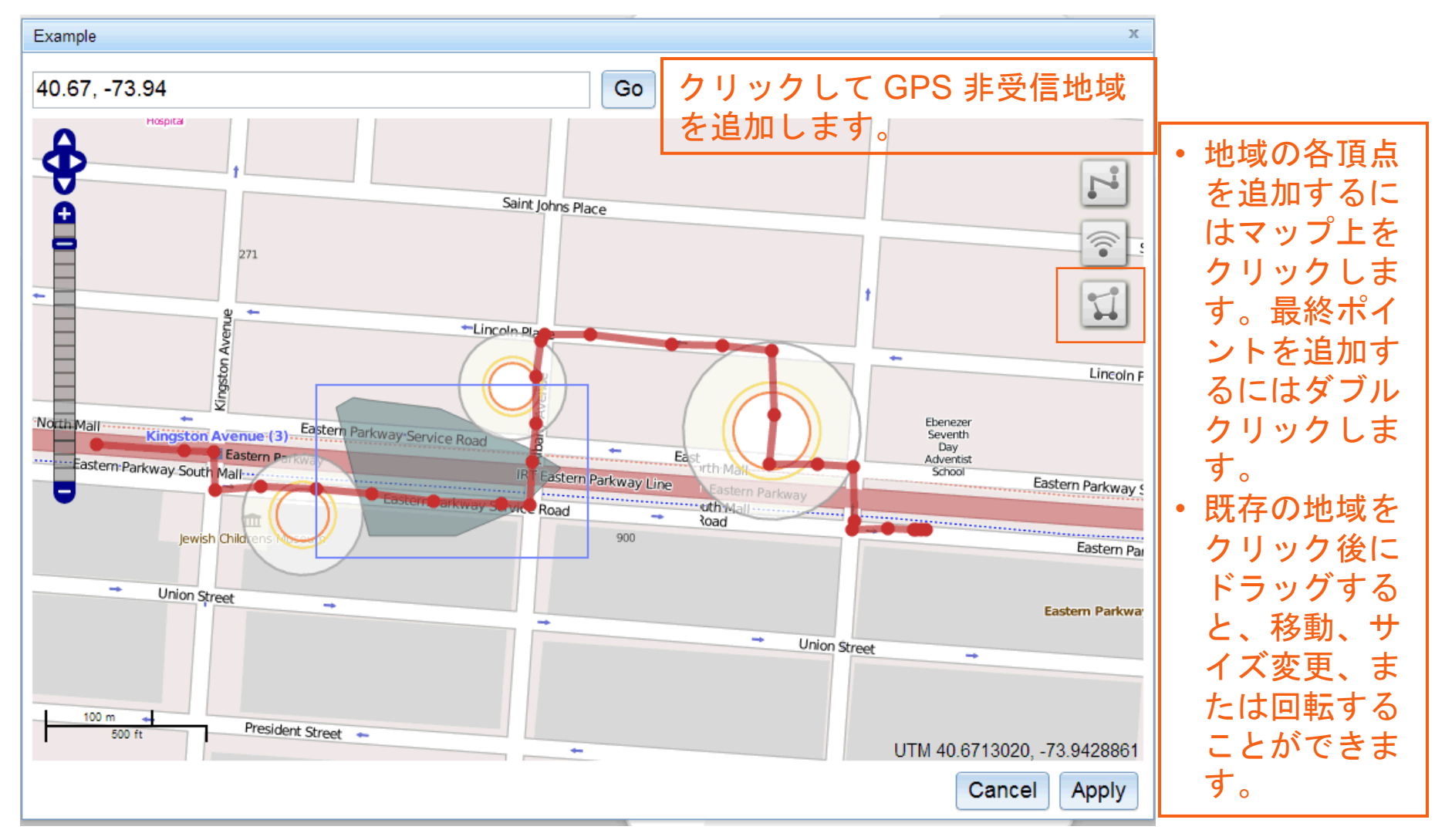

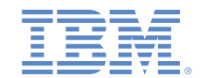

# ハイブリッド・アプリケーションをテストする *-* シナリオ

- シナリオを再生する場合:
	- ユーザーの位置はマップ上に (●) で表示され、自動的に更新され ます。デバイスで使用可能な位 置は、「ジオロケーション (Geolocation)」ウィジェットに 示されます (非 GPS 地域にいる 場合は変化しません)。
	- WiFi アクセス・ポイント可視性 と信号強度は自動的に更新され ます。これらの更新は「ネット ワーク (Network)」ウィジェット で確認できます。
- テスト再利用をサポートするた めに、シナリオはインポートお よびエクスポートすることがで きます。

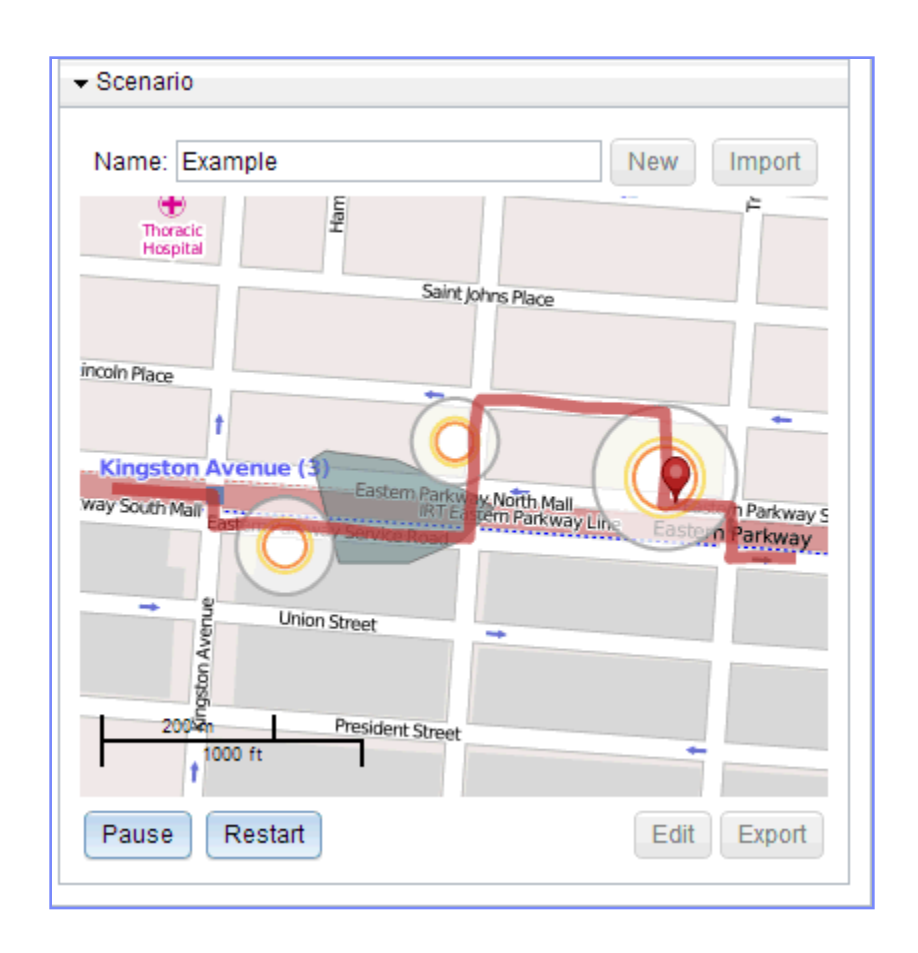

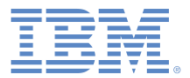

#### アジェンダ

#### ■ 概要

– アーキテクチャー

– 把握しておく必要のある 2 つのコード行

- 取得ポリシー
	- ジオ
	- WiFi
	- 許可
- トリガー
- イベント

# ハイブリッド・アプリケーションをテストする

■ サンプル

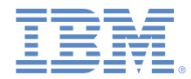

演習

- このトレーニング・モジュールのサンプルは、IBM Worklight® 文書 Web サイト (http://www.ibm.com/mobile-docs) の「入門」ページに あります。
- このモジュールのサンプルを使用するには、IBM Worklight V6.0.0 Interim Fix (IF) 201307011413 以降をインストールする必要がありま す。

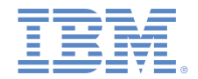

## サンプル

- SmallSample と Sample の 2 つのサンプル・アプリケーションが含まれていま す。
- SmallSample は実行可能プログラムです。以下のデモを行います。
	- 初期位置の取得
	- ジオ・プロファイルの使用
	- DwellInside、Exit 、および PositionChange のジオ・トリガー
	- 進行中の取得
- Sample は実行可能プログラムではありません。ホテル用エクスプレス・チェッ クイン・アプリケーションの作成方法を説明するためのものです。
	- プッシュ通知を受け取ると、省電力モードで進行中の取得が開始されます。
	- デバイスはホテルに近付くと、Geo Enter トリガーを使用してサーバーにイベントを送 信したり、取得ポリシー (WiFi 取得の有効化など) を変更します。
	- WiFi Enter トリガーを使用すると、ホテルへの到着を検出できます。
	- アプリケーションは、チェックイン用の UI エレメントを追加すると拡張できます。

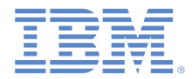

#### 詳細情報

#### ■ ロケーション・サービスについて詳しくは、下記の IBM Worklight ユーザー文書を参照してください。

- [http://pic.dhe.ibm.com/infocenter/wrklight/v6r1m0/topic/com.ibm.wo](http://pic.dhe.ibm.com/infocenter/wrklight/v6r1m0/topic/com.ibm.worklight.dev.doc/devref/c_overview_location_services.html) [rklight.dev.doc/devref/c\\_overview\\_location\\_services.html](http://pic.dhe.ibm.com/infocenter/wrklight/v6r1m0/topic/com.ibm.worklight.dev.doc/devref/c_overview_location_services.html)
- ロケーション・サービス API について詳しくは、下記の IBM Worklight ユーザー文書を参照してください。
	- [http://pic.dhe.ibm.com/infocenter/wrklight/v6r1m0/topic/com.ibm.wo](http://pic.dhe.ibm.com/infocenter/wrklight/v6r1m0/topic/com.ibm.worklight.apiref.doc/apiref/c_client_api.html) [rklight.apiref.doc/apiref/c\\_client\\_api.html](http://pic.dhe.ibm.com/infocenter/wrklight/v6r1m0/topic/com.ibm.worklight.apiref.doc/apiref/c_client_api.html)

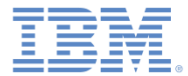

#### 特記事項

- これらの資料は、以下のご使用条件に同意していただける場合に限りご使用いただけます。
- 本書は米国 IBM が提供する製品およびサービスについて作成したものです。
- 本書に記載の製品、サービス、または機能が日本においては提供されていない場合があります。日本で利用可能 な製品、サービス、および機能については、日本 IBM の営業担当員にお尋ねください。 本書で IBM 製品、プログ ラム、またはサービスに言及していても、その IBM 製品、プログラム、または サービスのみが使用可能であること を意味するものではありません。 これらに代えて、IBM の知的所有権を侵害することのない、機能的に同等の 製 品、プログラム、またはサービスを使用することができます。 ただし、IBM 以外の製品とプログラムの操作またはサ ービスの 評価および検証は、お客様の責任で行っていただきます。
- IBM は、本書に記載されている内容に関して特許権 (特許出願中のものを含む) を保有している場合があります。 本書の提供は、お客様にこれらの特許権について実施権を許諾することを意味するものではありません。実施権 についてのお問い合わせは、書面にて下記宛先にお送りください。
	- 〒103-8510 東京都中央区日本橋箱崎町19番21号 日本アイ・ビー・エム株式会社 法務・知的財産 知的財産権ライセンス渉外
- 以下の保証は、国または地域の法律に沿わない場合は、適用されません。 **IBM** およびその直接または間接の子 会社は、本書を特定物として現存するままの状態で提供し、 商品性の保証、特定目的適合性の保証および法律 上の瑕疵担保責任を含む すべての明示もしくは黙示の保証責任を負わないものとします。国または地域によって は、法律の強行規定により、保証責任の制限が 禁じられる場合、強行規定の制限を受けるものとします。
- この情報には、技術的に不適切な記述や誤植を含む場合があります。本書は定期的に見直され、必要な変更は 本書の次版に組み込まれます。IBM は予告なしに、随時、この文書に記載されている製品またはプログラムに対 して、 改良または変更を行うことがあります。
- 本書において IBM 以外の Web サイトに言及している場合がありますが、便宜のため記載しただけであり、決して それらの Web サイトを推奨するものではありません。それらの Web サイトにある資料は、この IBM 製品の資料 の一部では ありません。それらの Web サイトは、お客様の責任でご使用ください。
- IBM は、お客様が提供するいかなる情報も、お客様に対してなんら義務も負うことのない、 自ら適切と信ずる方法 で、使用もしくは配布することができるものとします。
- 本プログラムのライセンス保持者で、(i) 独自に作成したプログラムと その他のプログラム (本プログラムを含む) と の間での情報交換、 および (ii) 交換された情報の相互利用を可能にすることを目的として、 本プログラムに関す る情報を必要とする方は、下記に連絡してください。
	- IBM Corporation Dept F6, Bldg 1 294 Route 100 Somers NY 10589-3216 USA
- 本プログラムに関する上記の情報は、適切な使用条件の下で使用すること ができますが、有償の場合もあります
- 本書で説明されているライセンス・プログラムまたはその他のライセンス資 料は、IBM 所定のプログラム契約の契 約条項、IBM プログラムのご使用条件、 またはそれと同等の条項に基づいて、IBM より提供されます。
- IBM 以外の製品に関する情報は、その製品の供給者、出版物、もしくはその他の公に利用可能なソースから入手 したものです。IBM は、それらの製品のテストは行っておりません。したがって、 他社製品に関する実行性、互換 性、またはその他の要求については確証できません。 IBM 以外の製品の性能に関する質問は、それらの製品の 供給者にお願いします。

#### 著作権使用許諾**:**

。

- 本書には、様々なオペレーティング・プラットフォームでのプログラミング手法を例示するサンプル・アプリケーション ・プログラムがソース言語で掲載されています。お客様は、サンプル・プログラムが書かれているオペレーティング・ プラットフォームのアプリケーション・プログラミング・インターフェースに 準拠したアプリケーション・プログラムの開 発、使用、販売、配布を目的として、 いかなる形式においても、IBM に対価を支払うことなくこれを複製し、改変し、 配布することができます。 このサンプル・プログラムは、あらゆる条件下における完全なテストを経ていません。従 って IBM は、これらのサンプル・プログラムについて信頼性、利便性もしくは機能性が あることをほのめかしたり、 保証することはできません。
- それぞれの複製物、サンプル・プログラムのいかなる部分、またはすべての派生的創作物にも、次の ように、著作 権表示を入れていただく必要があります。
	- © (お客様の会社名) (西暦年).このコードの一部は、IBM Corp. のサンプル・プログラムから取られていま す。 © Copyright IBM Corp. \_年を入れる\_. All rights reserved.

#### プライバシー・ポリシーの考慮事項

- サービス・ソリューションとしてのソフトウェアも含めた IBM ソフトウェア製品 (「ソフトウェア・オファリング」) では、製 品の使用に関する情報の収集、エンド・ユーザーの使用感の向上、エンド・ユーザーとの対話またはその他の目的 のために、Cookie はじめさまざまなテクノロジーを使用することがあります。多くの場合、ソフトウェア・オファリング により個人情報が収集されることはありません。IBM の「ソフトウェア・オファリング」の一部には、個人情報を収集 できる機能を持つものがあります。ご使用の「ソフトウェア・オファリング」が、これらの Cookie およびそれに類する テクノロジーを通じてお客様による個人情報の収集を可能にする場合、以下の具体的事項を確認ください。
- このソフトウェア・オファリングは、展開される構成に応じて、(アプリケーション・サーバーが生成する) セッション情 報を収集するセッションごとの Cookie を使用する場合があります。これらの Cookie は個人情報を含まず、セッシ ョン管理のために要求されるものです。加えて、匿名ユーザーの認識および管理のために持続的な Cookie が無 作為に生成される場合があります。これらの Cookie も個人情報を含まず、要求されるものです。
- この「ソフトウェア・オファリング」が Cookie およびさまざまなテクノロジーを使用してエンド・ユーザーから個人を特 定できる情報を収集する機能を提供する場合、お客様は、このような情報を収集するにあたって適用される法律、 ガイドライン等を遵守する必要があります。これには、エンドユーザーへの通知や同意の要求も含まれますがそれ らには限られません。このような目的での Cookie を含む様々なテクノロジーの使用の詳細については、IBM の『 IBM オンラインでのプライバシー・ステートメント』(http://www.ibm.com/privacy/details/jp/ja/) の『クッキー、ウェブ ・ビーコン、その他のテクノロジー』および『IBM Software Products and Software-as-a-Service Privacy Statement』(http://www.ibm.com/software/info/product-privacy) を参照してください。

# サポートおよびコメント

- IBM Worklight の一[連](http://www.ibm.com/mobile-docs)の文書、トレーニング資料、および質問をポストできるオンライン・フォーラムはすべて、次の IBM Web サイトか らご覧になれます。
	- <http://www.ibm.com/mobile-docs>
- サポート
	- ソフトウェア・サブスクリプション & サポート (ソフトウェア・メンテナンスと呼ばれる場合もあります) は、パスポート・アドバン テージおよびパスポート・アドバンテージ・エクスプレスから購入されたライセンスに含まれています。International Passport Advantage Agreement および IBM International [Pa](http://www.ibm.com/software/passportadvantage)ssport Advantage Express Agreement の追加情報については、次のパスポート・ア ドバンテージ Web サイトを参照してください。
		- <http://www.ibm.com/software/passportadvantage>
	- ソフトウェア・サブスクリプション & サポートが有効になっている場合、IBM は、インストールおよび使用法 (ハウツー) に関する短 期間の FAQ に対するサポートや、コ[ー](http://www.ibm.com/support/handbook)ド関連の質問に対するサポートを提供します。詳しくは、次の IBM ソフトウェア・サポート ・ハンドブックを参照してください。
		- <http://www.ibm.com/support/handbook>
- ご意見
	- 本資料に関するご意見をお寄せください。本資料の具体的な誤りや欠落、正確性、編成、題材、または完成度に関するご意見をお寄 せください。お寄せいただくご意見は、本マニュアルまたは製品の情報、およびその情報の提示方法に関するもののみとしてくださ  $\overline{U}$
	- 製品の技術的な質問および情報、および価格については、担当の IBM 営業所、IBM ビジネス・パートナー、または認定リマーケター にお問い合わせください。
	- IBM は、お客様が提供するいかなる情報も、お客様に対してなんら義務も負うことのない、自ら適切と信ずる方法で、使用もしくは 配布することができるものとします。IBM またはいかなる組織も、お客様から提示された問題についてご連絡を差し上げる場合にの み、お客様が提供する個人情報を使用するものとします。
	- どうぞよろしくお願いいたします。
	- 次の IBM Worklight Developer Edition サポート・コミュニティーにご意見をお寄せください。
		- <https://www.ibm.com/developerworks/mobile/worklight/connect.html>
	- IBM からの回答を希望される場合は、以下の情報をご連絡ください。
		- 氏名
		- 住所
		- 企業または組織
		- 電話番号
		- E メール・アドレス

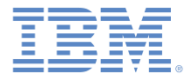

# ありがとうございました

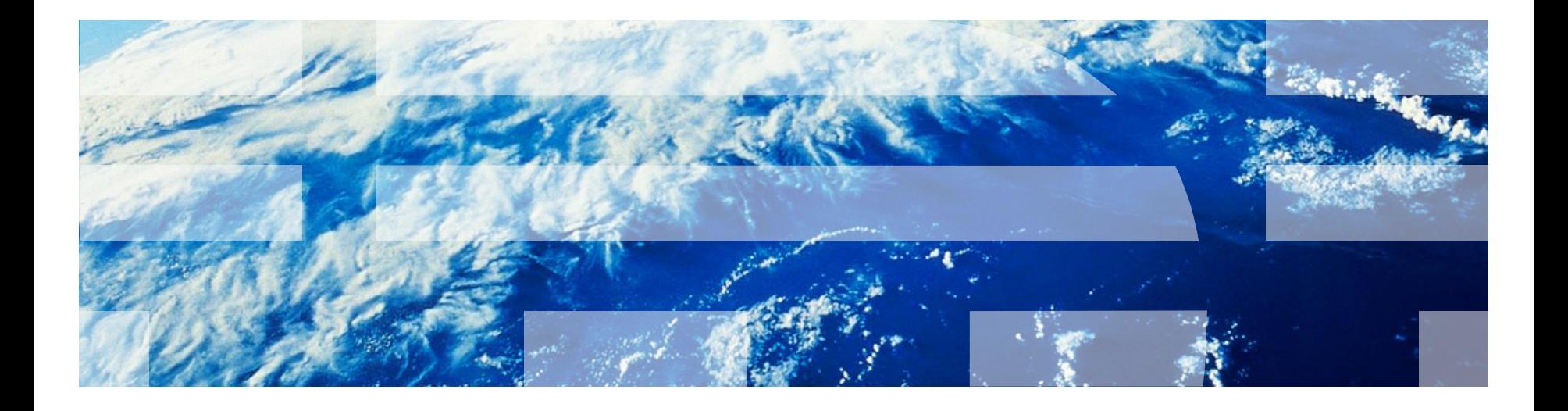

© Copyright International Business Machines Corporation 2013. All rights reserved. US Government Users Restricted Rights - Use, duplication or disclosure restricted by GSA ADP Schedule Contract with IBM Corp.